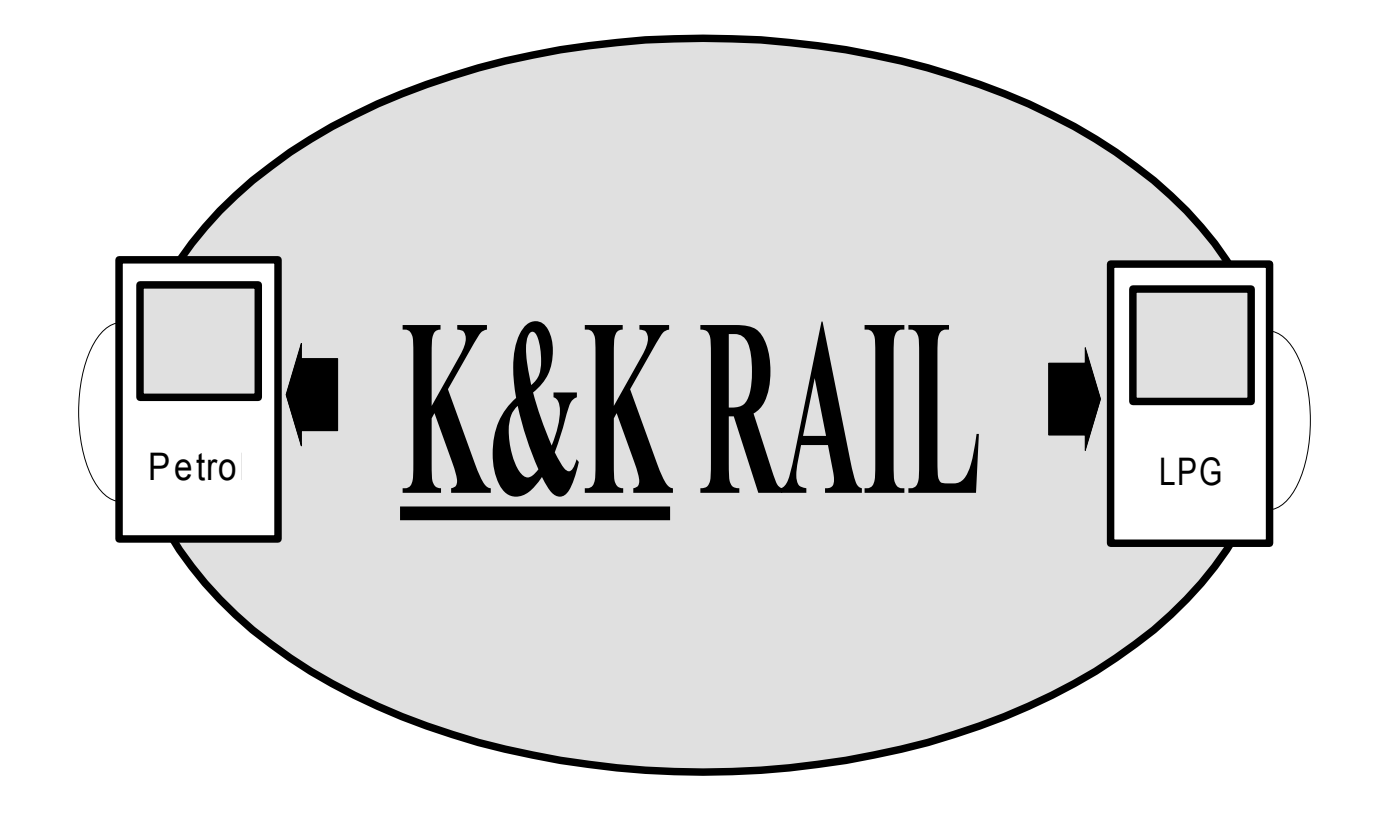

# **Система распределённого впрыска газа**

### **Инструкция монтирования и настройки электронного блока распределённгого впрыска газа**

## **Технические данные:**

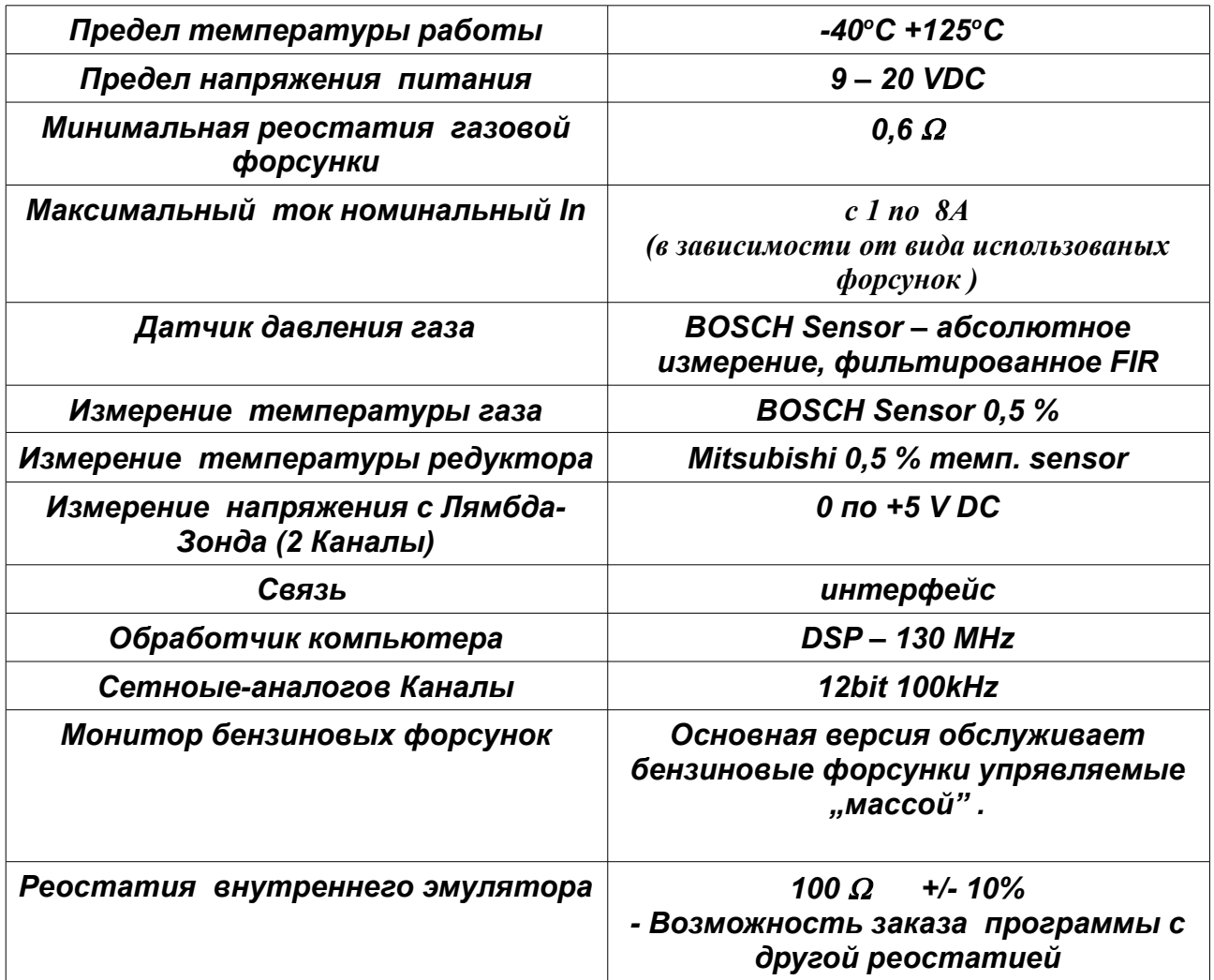

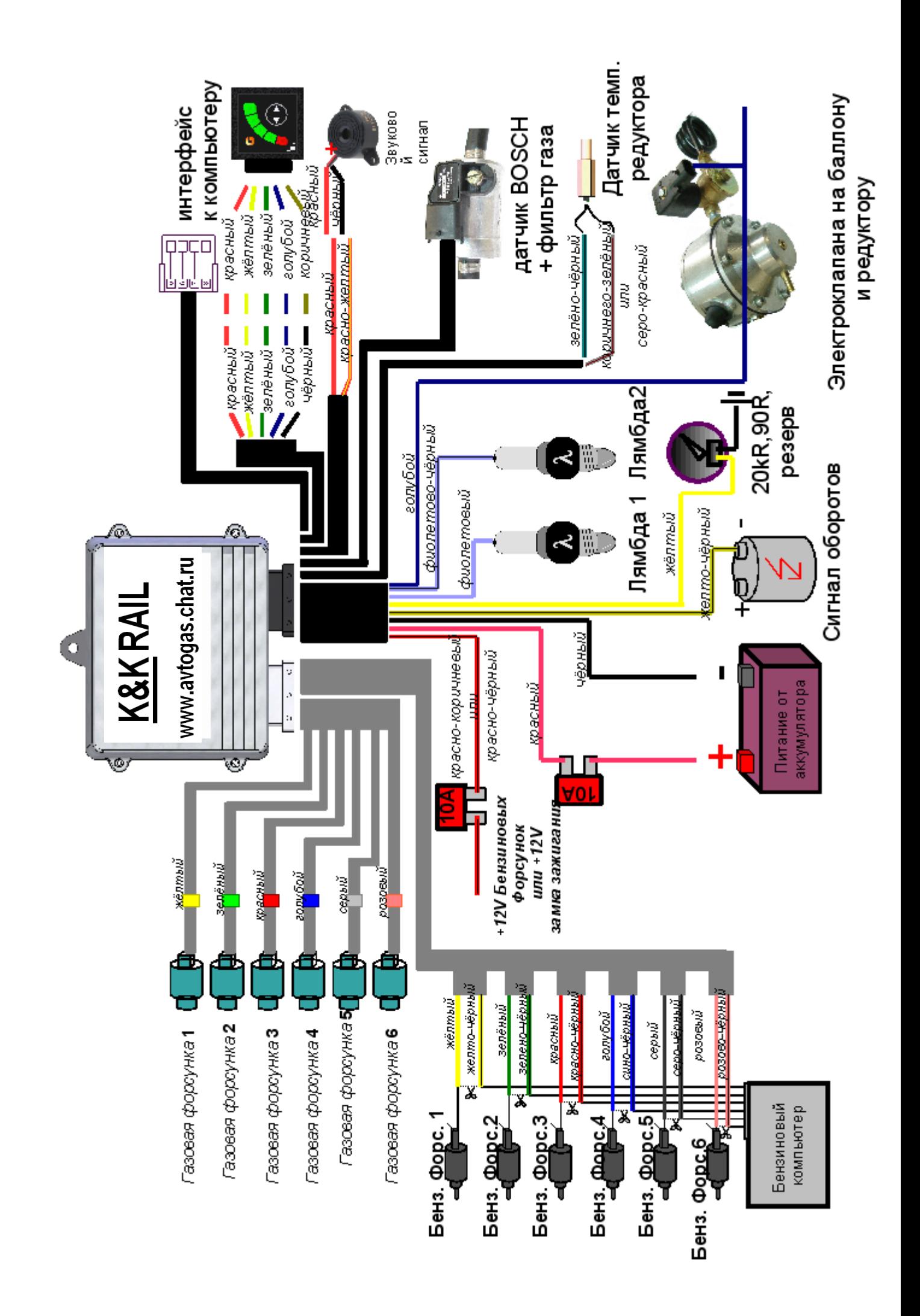

#### **Oписание нижнего панеля визуализнрования:**

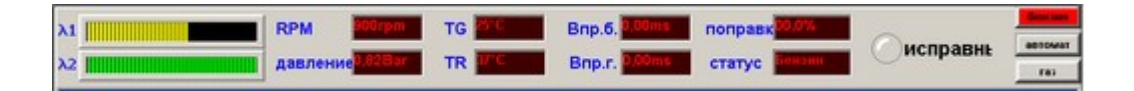

1. Лямбда-Зонды :

- после выбора типа Лямбда-Зонды можно наблюдать её изменения на панели. L1 – первая Зонда, L2 – вторая Зонда. Но, подключение зонды не обязательно.

- 2. Время Впрыска Бензина: - демонстрированное в мс. время впрыска бензина.
- 3. Время Впрыска Газа: - демонстрированое в мс. время впрыска газа.
- 4. Обороты Двигателя: - обороты/минуту [rpm] двигателя.
- 5. Давление Газа на прокладке форсунок: - это абсолютное давление расширенного газа с датчика BOSCH - 1.00 Бар обозначает атмосфоричское давление - предлогаемое давление при нагрузке это 1.80 – 2.10 Бара, зато на холостом ходу 1.2 – 1.6 Бара.
- 6. Температура Газа -температура измерена датчиком BOSCH.
- 7. Температура Редуктора: - aктуальная температура редуктора.
- 8. Ошибки командоконтроллёра: -когда, в течение работы командоконтроллёра возникнет ошибка, будет светиться красное поле-ошибка. Нажав на это поле можно прочитать код ошибки. -ошибку можно отменить с меню программы (отменяет тоже старые ошибки).
- 9. Система:

-сообщает, подключен ли командоконтроллёр с компьютером PC, даже указывает состояние питания ( БЕНЗИН/ ГАЗ).

10.Кнопки изменения вида топлива:

-благодаря кнопком, в любое время, можно изменить питание на бензин, газ или автоматическую работу, -переключение работает, даже когда не достигнуты условия переключения.

### **Описание Отсчётов:**

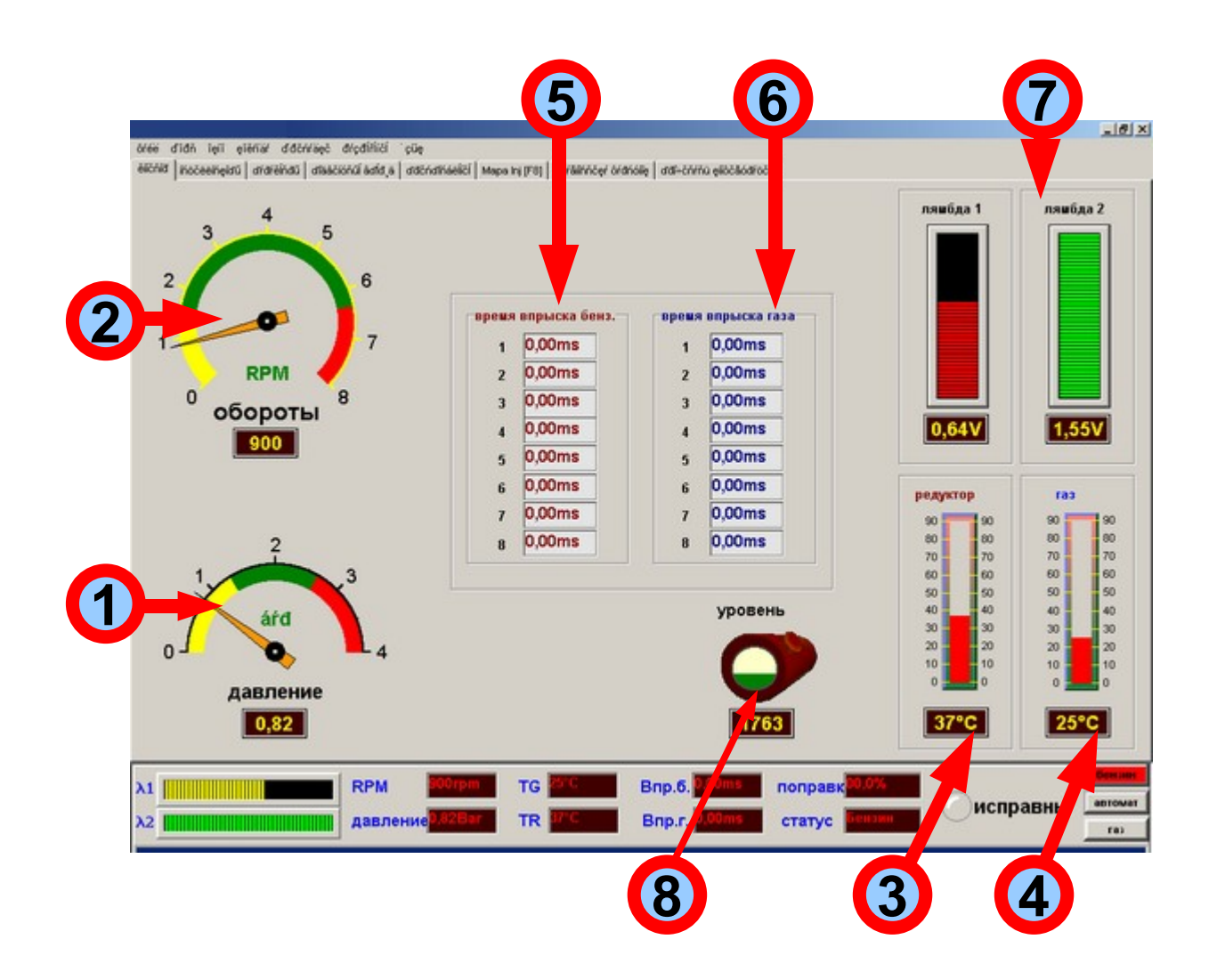

Все количества указаны в реальном времени !!!

1. Давление Газа:

- манометр указующий актуальное давление газа на датчике BOSCH

- 1.00 Бар обозначает атмосфоричское давление

-педлогаемое давление при нагрузке это 1.80 – 2.10 Бара, зато на холостом ходу 1.2 – 1.6 Бара.

2. Обороты Двигателя:

-счётчик оборотов указуе в действительном времени актуальные обороты двигателя.

- 3. Температура Редуктора: -термометр указуе графически даже и в цифрах величину температуры редуктора.
- 4. Температура Газа: -термометр указуе графически даже и в цифрах величину температуры газа.
- 5. Времена бензиновых форсунок: -время впрыска бензина [мс].
- 6. Времена газовых форсунок: - время впрыска бензина [мс].
- 7. Отсчёты Лямбда Зонда: - дозваляет графически и в цифрах наблюдать напряжение с Лямбда Зонд.
- 8. Уровень газа в балону, по указанию датчика -показывает уровень газа в балону. Единицой является уровень – изменяемая величина с 0 по 4096.

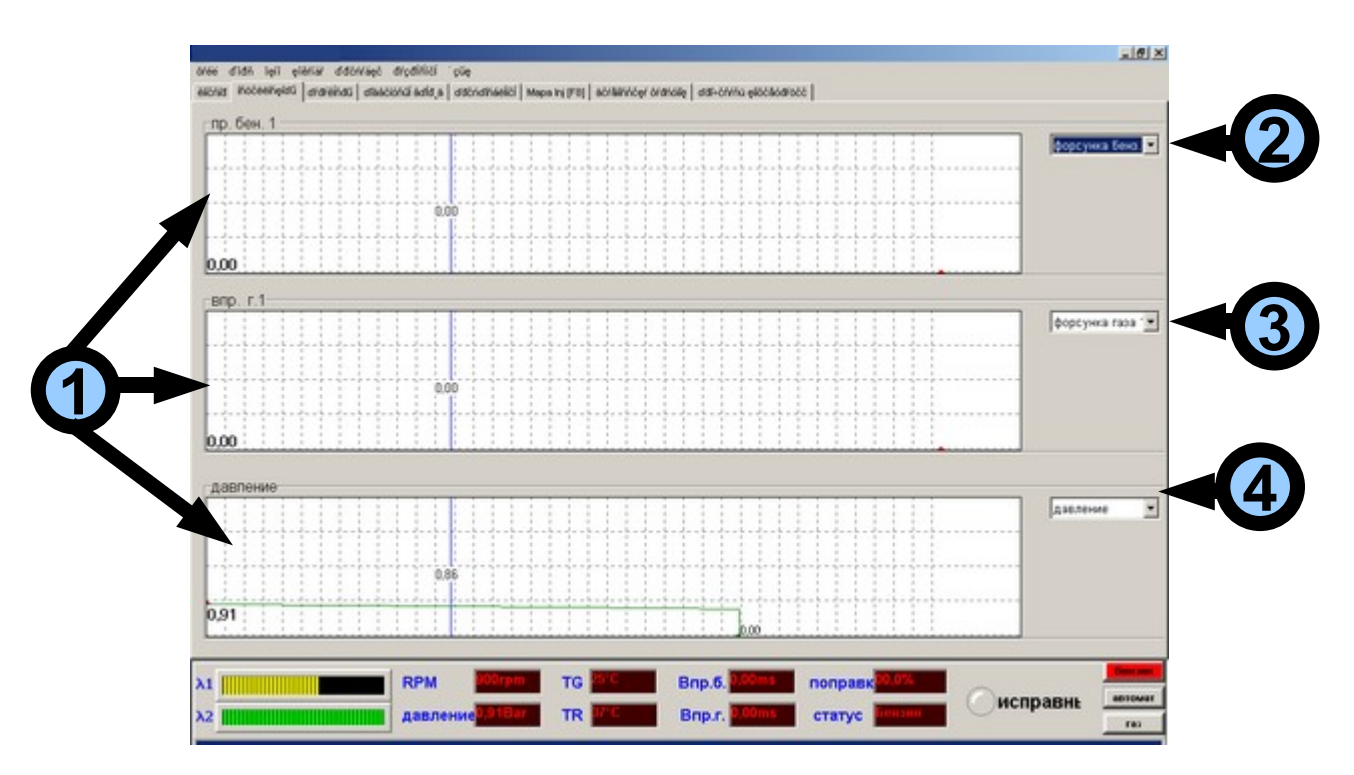

### **Описание Осцилоскопов:**

- 1. Осциллоскопа:
	- очень быстрые, указующие величины в действительном времени.
	- stała czasowa демонстрирования это 0,015 секунды,

- **зелёная точка** на пробегу обозначает минимальную зарегистрированную величину

- **красная точка** на пробегу обозначает максимальную зарегистрированную величину

- центральная, **голубая линия** обозначает величину на середине пробега

- **актуальная величина** демонстрированная по левой стороне осцилоскопа.

- 2. Выбор демонстрировання бензиновой форсунки: -на первом осцилоскопу можно наблюдать времена бензиновых форсунок с Впр. Б1 пo Впр. Б8. Kаждую форсунку отдельно читает.
- 3. Выбор демонстрировання газовой форсунки:

-на первом осцилоскопу можно наблюдать времена газовых форсунок с Впр. Г1 пo Впр. Г8. Kаждую форсунку отдельно читает.

4. Выбор демонстрировання Добавительного Параметра:

-последний осцилоскоп делает возможным демонстрирование: давления газа, напряжения с Лямбда Зонд, температуры газа, температуры редуктора, оборотов/минуту а также поправки.

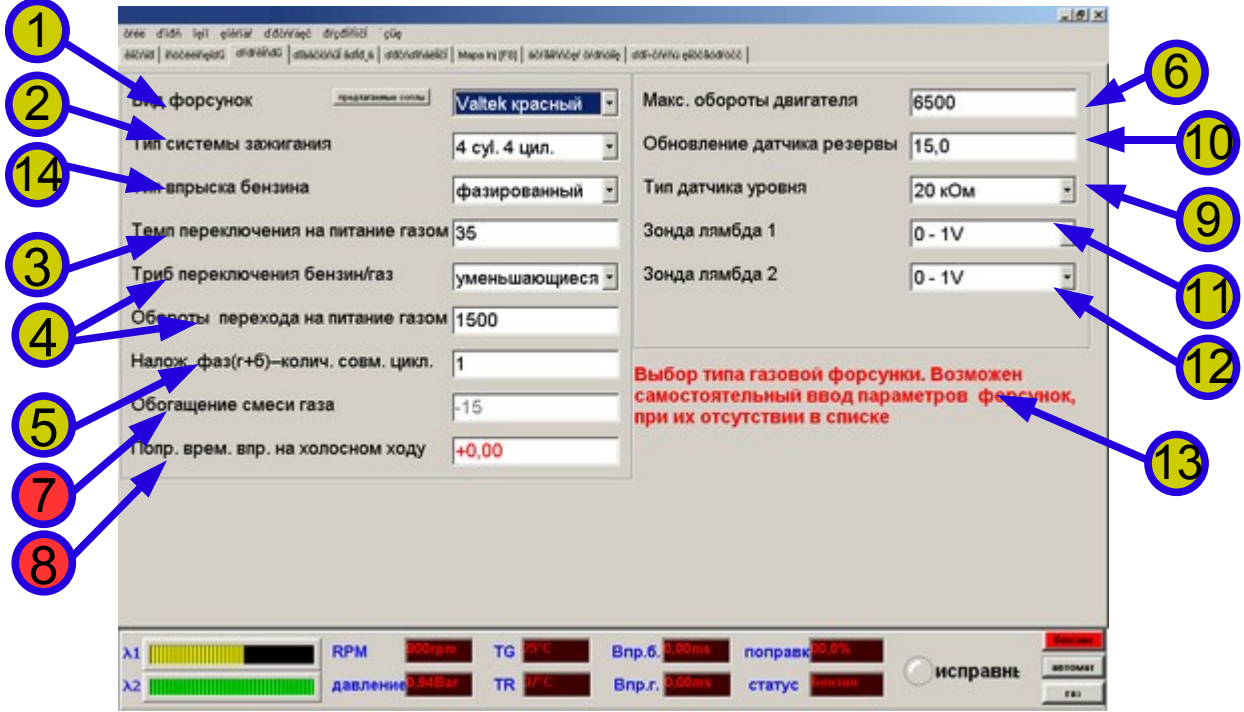

### **Описание Параметров:**

-Параметры вписаные вручную записываем в блок автоматически после выхода с параметра или нажав кнопку **[Enter]**.

-Параметры выбраны мышью (нп. Тип Форсунки) записываем в блок автоматически после выбора параметра.

1. Тип форсунки : -здесь выбираем тип использованной форсунки -следует выбрать со списка тип форсунки -изменение Форсунки измененяет Параметры Форсунки в предварительно введеных установлениях -или, следует выбрать со списка доступную форсунку, затем выбрать **Cобственную дефиницию** форсунки, это разрешает на изменение Параметров Форсунки в **предварительно введеных установлениях** -Внимание**!!!! Если форсунка есть во списку не изменять её установок-**

#### **это может вызвать неправильную работу командоконтроллёра!!!!!!**

- 2. Тип Системы Зажигания: -Следует так подобрать систему зажигания, чтобы счётчик оборотов в программе показывал действительные обороты двигателя.
- 3. Температура переключения на газ: -температура редуктора, при которой происходит переход на питание газом. - рекомендуемая температура - не ниже 30 градусов.
- 3. Обороты перехода на питание газом: - обороты/мин, при которых происходит переход на питание газом -возможное переключение при уменьшающихся или увеличающихся оборотах
- 5. Затрата топлива Количество совместных циклов: - затрата топлива в циклах - это совместные впрыски бензина и газа, -количество совместных впрысков бензина и газа к моменту включения эмулятора форсунок, обычно не переступать 12 совместных циклов - чаще всего это: 4cyl. – 4 цикла, 6cyl. - 6 циклов.
- 6. Максимальные Обороты Двигателя: -опция очень редко использована, дозваляет переключиться на питание бензином после достижения максимальных оборотов/мин.
- 7. Обогощение Смеси Газа:

-обогощение смеси газа при нагрузке, это главный параметр, который делает возможным регулировку подачи газа к цилиндрам,

-обогощение происходит автоматически при **автоадаптации,**

-параметр может иметь отрицательную величину, однако когда она очень большая, нп. ниже **-10 %** это обозначает плохо прдобраны cоплы форсунок, **следует изменить их на меньшие**

-когда параметр выше **+40 %**, **следует изменить cоплы форсунок на большие**, потому что машине будет мало мощности.

-если в машине горит "check engine" из-за смеси (нп. слишком бедная или слишком богатая), следует регулировать даже этим параметром – когда не используем карты,

-после изменения **Обогощения** следует проверить хорошо ли установлено перенесение!!!!!!!!

8. Перенесение:

-перенесение это **обогощание/обедняние** смеси **на холосном ходу** (без нагрузки),

-перенесение **происходит автоматически при автоадаптации,**

-это второй главный параметр командоконтроллёра. Принципом установления этого параметра является, чтобы время бензинного впрыска в течение работы на бензине а также на газу было близкое друг другу. Тогда бензиновый компьютер не будет защищать ошибок на на холосном ходу,

-Перенесение **установливаем вторым**, после правильного установления параметра описанного в инструкции как **7. - Обогощение Смеси Газа.**

- принцип установления вручную:

Переключить на питание бензином, немного подождать, записать время

бензинового впрыска **Tb1**, затем переключить на питание газом и ещё раз записать время бензинового впрыска **Tb2**.

Перенесение *= Tb2 – Tb1*. -следует всегда тaк подбирать соплы форсунок *и давление на холосном ходу,* чтобы перенесение было **положительным**

9. Тип датчика резерва:

-выбор типа датчика резерва. Возможна собственная дефиниция даже изменение величины порогов датчика.

10.Обновление датчика резерва:

-этот параметр определает время (в сек.) делания актуальным указания уровня газа в балону.

-величина должна быть тем большая, чем большой является инертность мультиклкпана.

- 11. Лямбда Зонд 1: -выбор типа Лямбда Зонды -когда нет Лямбда Зонды следует выбрать: *Oтключена.*
- 12.Лямбда Зонд 2: -выбор типа Лямбда Зонды -когда нет Лямбда Зонды следует выбрать: *Oтключена.*
- 13.Подручное описание параметра. -демонстрирует сокрощённое описание кожного параметра в программе после его выбора.
- 14.Тип системы впрыска бензина. -следует выбрать подходящий, однако это не обязательно.

#### **Описание предварительно введеных параметров:**

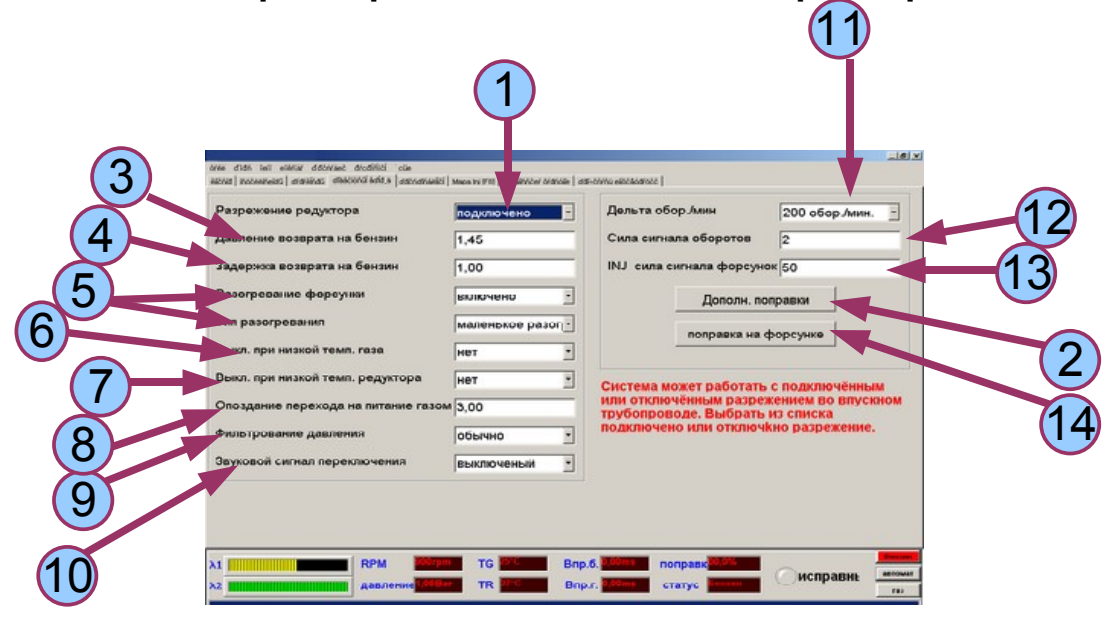

1. Разрежение Редуктора:

-сиистема работает с подключённым или отключённым разрежением, -рекомендуется всегда подключать разрежение к редуктору! Благодаря этому, на холосном ходу можно получить низкое давление газа на форсунках. -параметр установливаем при автоадаптации.

- 2. Поправки подвинутые вперёд. - включение карты,которая делает возможным обогощение смеси в розных сферах работы двигателя.
- 3. Давление газа переключения на бензин: -давление газа ниже которого происходит переключение на питание бензином, -следует держаться выше атмоссфорического давления- 1 Бар, -не преступать 1.5 Бара, -параметр установливаем при автоадаптации.
- 4. Опоздание Возворота на Питание Бензином -время после которого произойдёт возворот на питание бензином после сброса давления газа, -важное в машинах с турбиной, -стандартно 1секунда
- 5. Разогревание Форсунок: -опция делает возможным разогревание форсунок – включает форсунки перед переходом на газ, -работает когда температура редуктора ниже 5°Ц, -разогревание происходит короткими сигналами раскрывания газовых форсунок на несколько десятков секунд или к моменту достижения температуры редуктора 5 *<sup>o</sup>Ц,* -эта опция стандартно выключена.
- 6. Выключение из-за низкой Температуры Газа: -когда эта опция установлена, произойдёт переключение на питание бензином при сбросе температуры газа,

-недопустимо к недостатку испарения газа в редуктору

- 7. Выключение из-за низкой Температуры Редуктора: -когда эта опция установлена, произойдёт переключение на питание бензином при сбросе температуры редуктора, -недопустимо до замороживания редуктора.
- 8. Опоздание Перехода на Питание Газом: -время с момента заключения катушек на балону и редуктору к моменту заключения газовых впрысков, использован как опоздание переключения на питание газом, -время с момента заключения мультиклапана на балону и электроклапана на редуктору к моменту заключения газовых впрысков.
- 9. Фильтрование Давления: -чувствительность Фильтрования датчика BOSCH,

- фильтрование стандартно установлено на: обычное

- при подключённым разрежении можно установить на быстрое.
- 10. Включить/ выключить звуковой сигнал:
	- Buzzer работает или приглушённый.

11. Дельта обор/мин.

-количесво оборотов/мин. после сброса которых произойдёт переключение на питание газом, если выбраны уменьшающиеся обороты переключения.

12. Уровень сигнала оборотов:

-когда выступают перебои сигнала оборотов двигателя, эта опция делает возможным их исключить,

-чем большая величина параметра, тем фильтрование является более сильным,

-внутренее фильтрование отграничено до 500 единиц, однако не переступать 100,

-стандартно установлено на 2.

13. Уровень сигнала форсунок:

-когда выступают перебои сигнала времени впрыска эта опция делает возможным их исключить,

-чем большая величина параметра, тем фильтрование является более сильным,

-внутренее фильтрование отграничено до 500 единиц, однако не переступать 100,

-стандартно установлено на 50.

14. Поправки на форсунке:

-параметр похожий на **перенесение,** но с отличьем что можно его применить на каждый цилиндр отдельно,

-параметр касается холосного хода двигателя,

-параметр использован в V-образных двигателях.

### **Описание Автоматической Адаптации:**

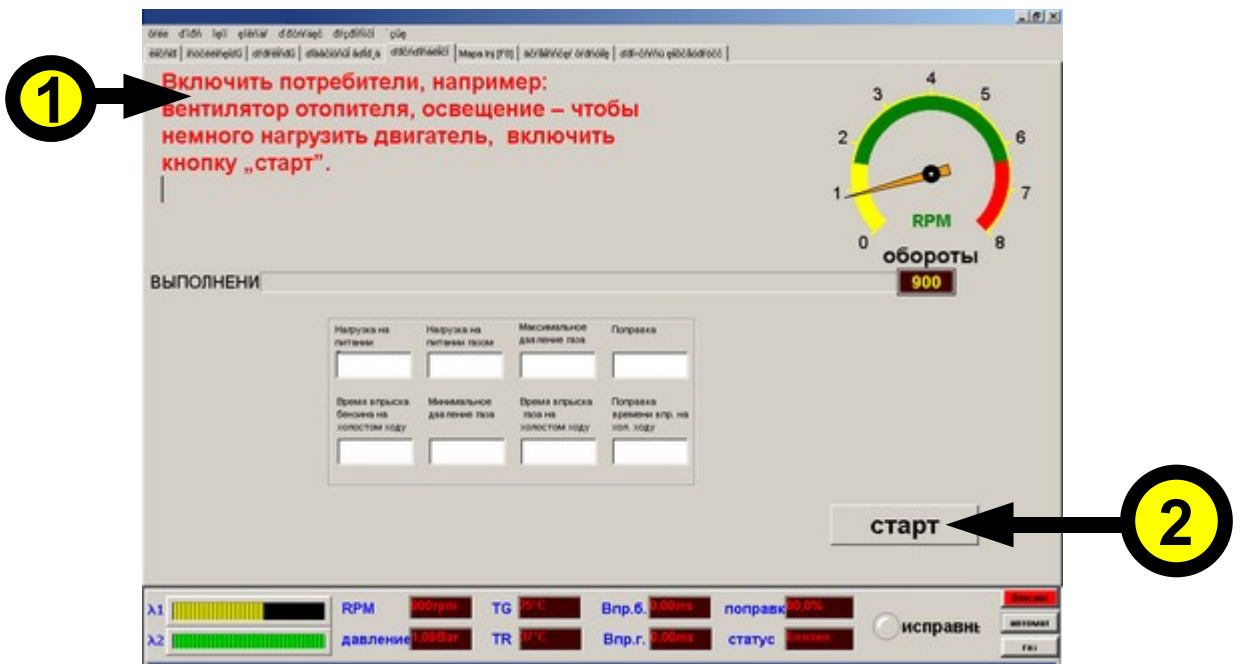

- 1. Поле демонстрирования коменд: -здесь открыются коменды полезные до правильного проведения автоматической адаптации, -следует выполнять коменды!!!!
- 2. Кнопка включения автоматической адаптации: -кнопка начинает процесс автоматической адаптации, после её нажатья следует адаптацию привести к концу!!!!

### **Oписание параметров форсунки после выбора её собственной дефиниции:**

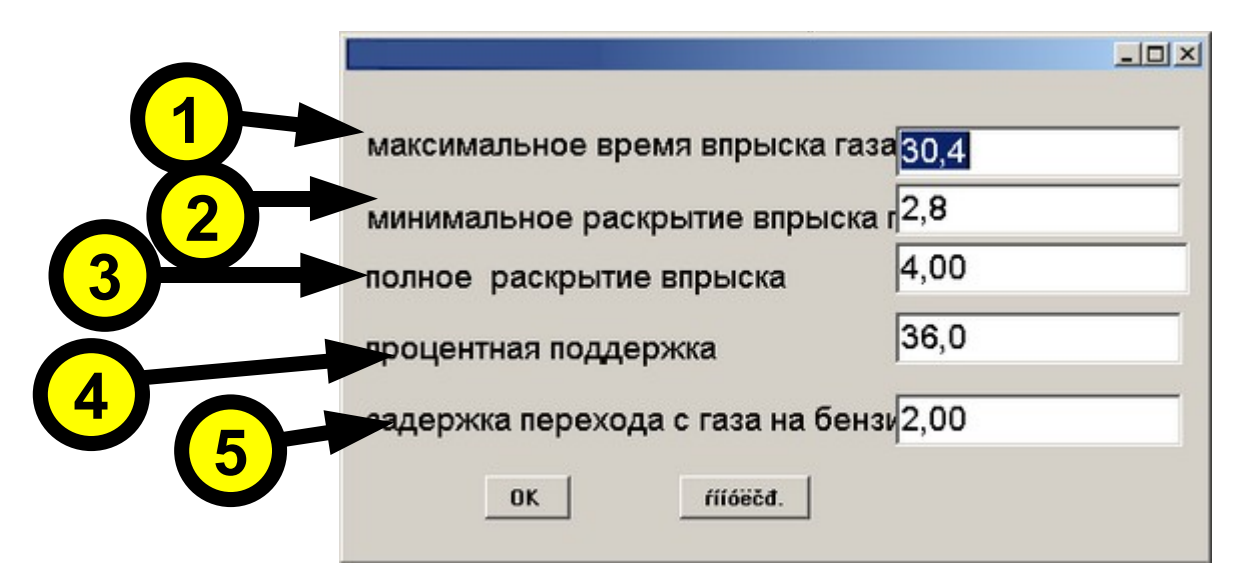

- 1. Максимальное время впрыска газа: -максимальное время впрыска газа, которое может выдать электронный блок, -обычно это 30 мс.
- 2. Минимальное раскрытье газовой форсунки: -минимальное время, на которое раскрывается газовая форсунка -параметр зависит от типа использованной форсунки
- 3. Полное раскрытье впрыска: - время полного сигнала раскрывающего газовую форсунку, -не переступать предела 2 по 8 [мс], угрожает повреждением катушeк форсунок или медленным раскрытьем впрыска!!!
- 4. Процентная поддержка: -процентный ток поддержки форсунки, -параметр зависит от реостатии форсунки, изменить его можно в выборе форсунки -следует держаться предела 30 % при малых реостатиях (нп. 1.2 $\Omega$ ) по 60 % при больших реостатиях (нп.  $10\Omega$ )
- 5. Задержка перехода на газ по отношению к бензину: -время в [мс] o которое задержит подключение газового впрыска по отношению к бензину, -стандартно 2 [мс],

-параметр зависит от типа использованной форсунки.

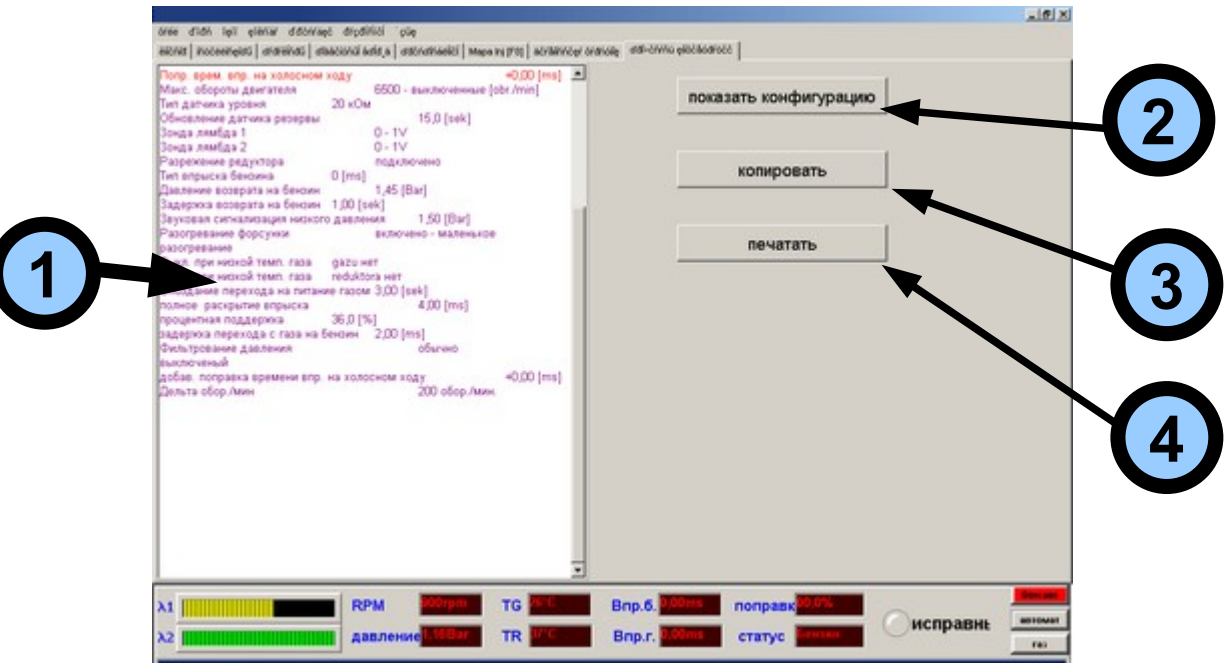

### **Описание Записной Книжки:**

- 1. Поле демонстрирования конфигурации командоконтроллёра: -главное поле, показывает установлену конфигурацию командоконтроллёра.
- 2. Показать конфигурацию: -нажав кнопку показывает конфигурацию в главном полю.
- 3. Копировать: -нажав кнопку копируе конфигурацию в тайник.
- 4. Печатать:

-печать конфигурации на печатной машине.

### **Описание меню программы**

ФАЙЛ ПОРТ ОПЦИИ КОМАНДА ПРИСАДКИ

#### *ФАЙЛ*

- 1. Прочитать параметры- Прочитать параметры с файла.
- 2. Записать параметры- Записать параметры к файлу.

#### *ПОРТ*

- 1. Автоопределение-автоматическое обнаружение порта в компьютеру, к которому подключен интерфейс.
- 2. Номер порта, на котором знаходится командоконтроллёр.

### *OПЦИИ*

- 1. Отсчёты демонстрирование отсчётов в программе.
- 2. Осциллоскопы демонстрирование осциллоскопов в программе
- 3. Параметры демонстрирование параметров в программе.
- 4. Предварительно введеные демонстрирование предварительно введеных параметров в программе
- 5. Автоматическая адаптация демонстрирование автоадаптации в программе
- 6. Карта 1 разрешает на предварительно введеные опции обогащание/обедняние смеси.
- 7. Карта впрыска Карта с нагрузкой, делает возможным обогащание/обедняние смеси.
- 8. Диагностика форсунок делает возможным отключение газовых форсунок изза проверки их работы
- 9. Прочитать конфигурацию-переход к Записной Книжке.

### *KOMАНДА*

- 1. Изменения питания после выбора опции бензин/автомат/газ.
- 2. Oтсчёт ошибок блока управления.
- 3. Отменить коды ошибок блока управления.

### **ПРИСАДКИ**

- 1. Прочитать время работы блока управления.
- 2. Прочитать информации об автомобиле из блока управления
- 3. Записать информации об автомобиле в блок управления.
- 4. Восстановить заводские установки блока управления.

### **Предписания подключения:**

- 1. Все подключения следует делать при вынятых предохранителях.
- 2. Все соединения следует тщательно подготовить обслуживая концы проводов!!
- 3. Монтажники должны быть обучены программе.
- 4. Всегда следует подбирать соплы форсунок соответственно мощности машины!!!
	- 1. В случае, когда соплы большие, машина может иметь слишком большой расход и слишком богатую смесь.
	- 2. . Маленькие соплы машина может иметь слишком мало мощности и бедную смесь.
- 5. Всегда следует подбирать давление на холосном ходу при подключённым разрежении у редуктору–предлогаемое давление 1,4 Бара.

### **ГАРАНТИЯ:**

Производитель гарантирует правильную работу системы в течение 12 месяцев.

#### **Раскрытье корпуса блока угражает потерёй гарантии.**